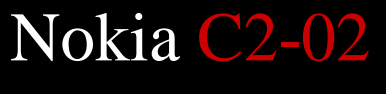

MOBITEL, MMS - NASTAVITVE

- Meni
	- Nastavitve
		- Konfiguracija
			- Osebne nastav.
				- **Možnosti:** …………………………………………………Dodaj nov niz
				- Večpredst. spor.
					- Ime Računa: ………………………………………Mobitel MMS
					- Naslov strežnika:………………………………..http://mms.mobitel.si/servlets/mms
					- Up. pred. dost. t.: ………………………………Ne
					- Nast. dost. točke
						- Posredn. strež.: …………………………….Omogoči
						- Nasl. posr. strež.: ………………………….213.229.249.40
						- Vrata posr. strež.: …………………………8080
						- Nastavit. nosilca
							- nustavit. Hoshed **p. 2.1** mastevit. Hoshed **p. 2.1** mastevit. **internet** ball  $200$
							- Vrsta omrežja: …………………………IPV4
							- **•** Vrsta prev. prist.: ..........................Običajno **Letter**
							- Uporabniško ime: …………………….mobitel
							- Geslo: ……………………………………….internet
			- Osebne nastav.

**Mobitel MMS** (pridržiš s prstom): ………………………….Aktiviraj

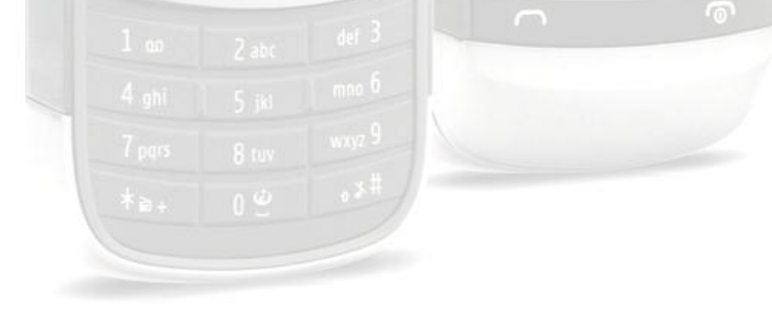

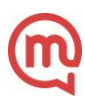